## **Jak wymusić aktywację systemu Windows**

## **Uwaga! Instrukcja działa dla systemów Windows Vista lub nowszych oraz Windows Server 2008 lub nowszych!**

Czasami zdarza się, że próba aktywacji systemu Windows za pomocą poprawnego klucza licencji kończy się niepowodzeniem, gdyż system weryfikacyjny systemu Windows stwierdza niepoprawność lub nieważność klucza licencji. Można wtedy wymusić taką aktywację za pomocą wbudowanego w system skryptu **slmgr.vbs**. Aby tego dokonać należy:

- **a** Wiersz polecenia Wiersz polecenia □ Zamień wiersz polecenia na program<br>Windows PowerShell w menu  $\Box'$  Otwórz  $\Box$  Uruchom jako administrator **D** Otwórz lokalizację pliku -C Przypnij do obszaru startowego -M Przypnij do paska zadań  $\rho$  cmd **C E**  $\geq$   $\geq$   $\approx$   $\frac{4}{3}$   $\frac{1335}{19.062019}$   $\Box$ m.
- 1. Uruchamiamy wiersz poleceń "cmd" jako Administrator:

2. w wierszu polecenia wpisujemy:

slmgr.vbs /ipk XXXXX-XXXXX-XXXXX-XXXXX-XXXXX

gdzie "XXXXX-XXXXX-XXXXX-XXXXX-XXXXXX" jest kluczem licencji systemu Windows

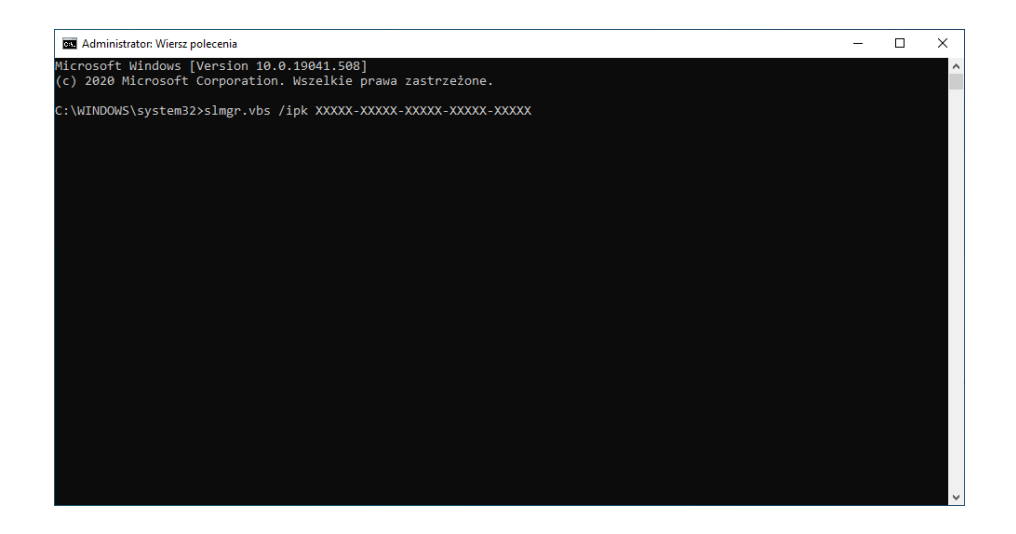

i wciskamy klawisz *enter* – to wymusi wpisanie klucza licencji

3. następnie w wierszu polecenia wpisujemy:

slmgr.vbs /ato

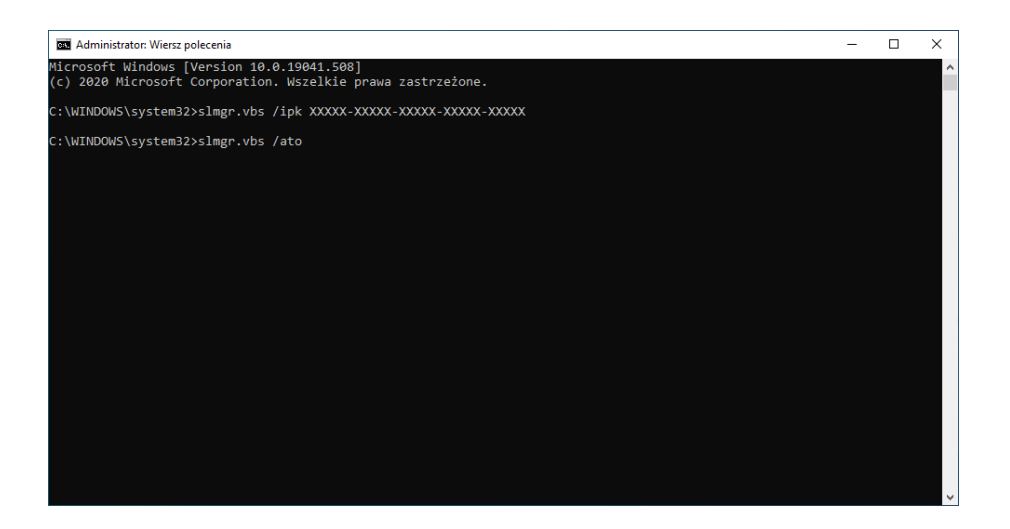

i wciskamy klawisz *enter* – to wymusi aktywację systemu Windows